## O VALOR DO SEU IMPOSTO DE RENDA PODE VIRAR DOAÇÃO $\triangle$ Ò i.

QUANDO VOCÊ ESCOLHE DOAR PARA O MARTAGÃO, VOCÊ TAMBÉM ESCOLHE AJUDAR NO TRATAMENTO DE GEOVANNA.

LEMBRE DE FALAR CONTRESSING COM O SEU CONTADOR

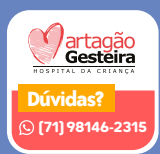

LEIA O QR CODE E SIGA O PASSO A PASSO

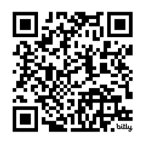

## CONFIRA O PASSO A PASSO PARA ESCOLHER O MARTAGAO.

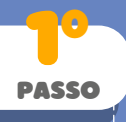

Selecione a opção **'Deduções Legais'** no canto esquerdo da tela. Clique no botão 'Pagamentos'. Posteriormente, localize o botão de adição (+) no canto direito da tela e clique nele. Após isso, selecione 'Doações diretamente na Declaração de Imposto de Renda'.

No processo de declaração, selecione o campo "Fichas da Declaração" e selecione "Doações diretamente na declaração" Estatuto da Criança - ECA. Clique em "novo", escolha o "Fundo Municipal"; Em UF; selecione "Bahia" e em município, "Salvador". O programa da Receita Federal calcula seu potencial de doação automaticamente e o valor **fica no canto direito da tela**. Agora, basta digitar esse valor para realizar a destinação.

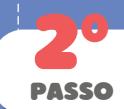

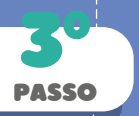

Agora, entre na opção "Imprimir" e selecione o "DARF -Doações diretamente na declaração - ECA" PAGAMENTO \*Efetue o pagamento do DARF até o último dia disponível para declaração do imposto.

Para direcionar a doação ao Hospital Matagão Gesteira, é imprescindível que você envie um e-mail para fmdca.spmj@salvador.ba.gov.br com cópia para projetos@labcmi.org.br contendo as seguintes informações:

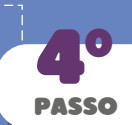

Cópia do DARF e comprovante de pagamento

Nome completo, CPF, endereço e telefone; e a fase Doação direcionada ao Hospital Martagão Gesteira